#### CLONING

650 and 650V drives may be cloned using the 6514 Clone option that plugs into the keypad slot. Settings include to/from, I/O configuration and full/part transfer.

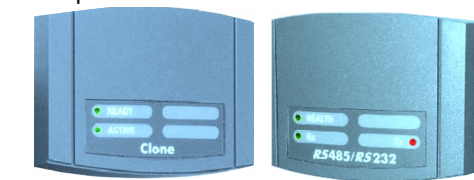

### **SERIAL COMMS**

The 6513 Serial Communication option can be plugged into the keypad slot. It can be used to exchange information between the Master and Slave drives in RS485/232 format, up to 32 units can be connected together. Front panel LED in-

## ADVANCED F EATURES

The 650 has additional features which can be accessed via the drive menu, or for the 650V using CE Lite. Refer to the product manual for details.

**Flycatching** - When enabled, lets the drive start into a spinning load by doing a frequency search. **Skip Frequencies** – Two selectable avoidance frequencies and associated window for each.

**PID** – Provides closed loop process control **S-Ramp** – When enabled, introduces a second order slope to the ramp for smoother transitions. **Configurable Outputs** – The digital outputs on the 650 can be configured to pick one of 6 parameters. The outputs on the 650V are totally configurable. **Auto Restart** - After a fault, the drive attempts a number of restarts after a settable delay. **Custom Screens** - Allows the use of a Custom parameter to be displayed. (650V only) **Encoder** – Terminals 12 &13 (650V only) can be used for a quadrature (not complementary) encoder input for steady-state speed feedback.

#### **Associated Literature**

**650 Installation Manual HA464828Uxxx 650 Software Manual HA467872Uxxx 650V Installation Manual HA467649Uxxx 650V Software Manual HA466358Uxxx** 

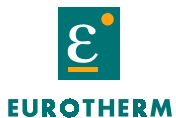

**DRIVES** 

# **650 seriesQuick Start Quick Start**

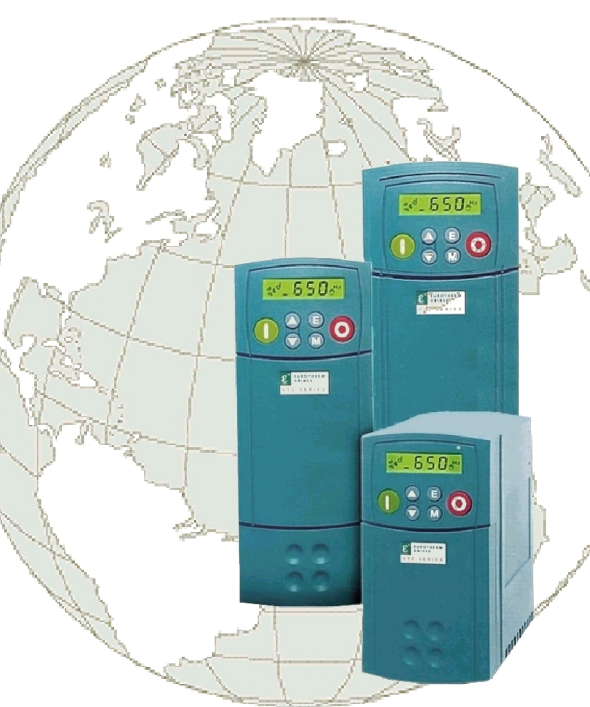

**Volts/Hertz (model 650) Inverters InvertersSensorless (model 650V)**

# **frames 1 frames 1- 3 0.3 to 10 HP 0.3 to 10 HP0.25 to 7.5 kW**

**Visit us at www.eurothermdrives.com USA: (704) 588-3246 UK: +44 (0)1903 737000 HA470679U100 Issue 1** 

#### **BEFORE YOU START**

This document covers the steps necessary for a basic start-up of the 650 drive. Drive start ups should be performed by qualified electrical technicians who are familiar with AC drives and their applications. For detailed installation and safety information refer to the Instruction Manual.

Ensure that all local electric codes are met while installing the drive. Check that all live parts are covered to protect against electric shock and that unexpected rotation of the motor will not result in bodily harm or injury.

This document expects that the drive is already installed in its intended location and that all relevant installation procedures have been followed. Please ensure that the drive has adequate ventilation so that ambient temperature does not exceed 40°C (104°F) under normal operating conditions.

To access the terminals, slide down the terminal cover, while applying slight pressure on the drive label.

#### F RAME RATINGS

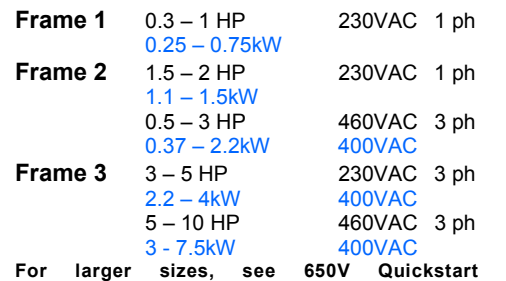

## C ONTROL MODES

**Volts/Hertz** mode (650 & 650V) – Basic open loop operation, used in fans/pumps and multi-motor applications.

**Sensorless Vector** mode (650V only) – Tight speed regulation with good transient torque capability, without the need for speed feedback.

### P OWER C ONNECTIONS

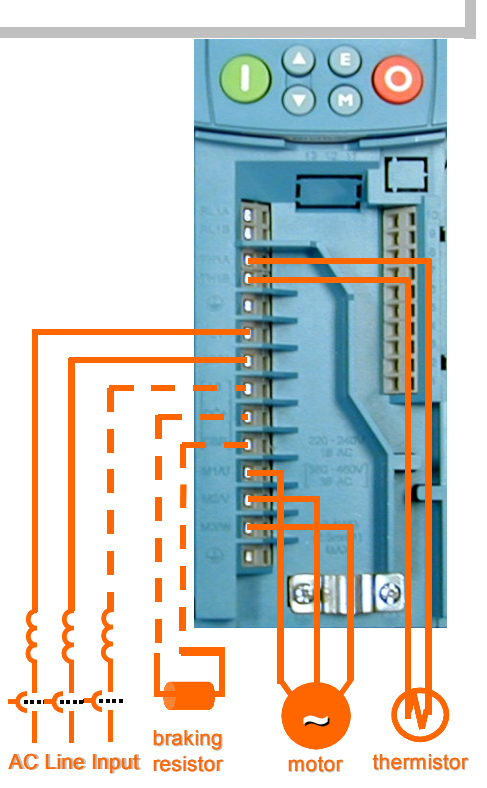

**The power terminals shown are for frame 2. Although other frames may vary slightly in appearance, their terminal designations and** 

- •Single-phase supply to L1, L2/N.
- •3-phase supply to L1, L2, L3.
- •Motor connections to M1, M2, M3.
- • Brake resistor between DC+, DBR *NOTE*: Frame 1&2 *230V units are not fitted with a braking module. Do not use a braking resistor on them*.
- Motor thermistor to Th1A, Th1B.

Ground lugs are provided for each power circuit. Follow proper grounding and shielding methods as described in the Instruction Manual.

If stop time is expected to be less than the natural coasting time of the load, connect the braking resistor across DC+ and DBR (see Brake resistor note above)

#### REFERENCE AND SEQUENCING If using three wire control • Speed potentiometer: 1 (Low), 4 (High), • Start button (n.o.) between 6,7 2 (Wiper) OR Stop button (n.c.) between 6,10 •**13 12 11 CONFIGURATION PORTP3 650V only HEALTH N.O. CONTACTJOG10REV DIR9EXTRA DIGITAL 8INPUTSSTART7 650V only 6+24VDC5**• Start contact between 6 and 7 **4**• Jog contact between 6 and 9 **3SPEED REFERENCE**• Reverse Direction contact between 6 and 8 **21**CALIBRATION*All calibration is done in software, through the keypad* **DIAGNOSTICS** d1 Frequency Output frequency (Hz)<br>d2 Speed Setpoint Speed SP (% of Max S  $\frac{1}{2}$ Speed SP (% of Max Speed) d3 DC Link Volts Voltage of DC Bus<br>d4 Motor Current Motor Current (amp d4 Motor Current Motor Current (amps) **M - 32 and - 10 M - 10 M**  $\overline{\mathbf{z}}$  OWER O N The drive powers up in *LOCAL MODE.* Use the green/  $\overline{\mathbf{0}}$ red buttons to start/stop and the up/down arrows to adjust speed. To switch to *REMOTE MODE,* hold the STOP button down until **LDC** disappears. To revert to **LOCAL** PBI *MODE:* At the rdv screen, push STOP until LDC appears. K **SETUP PARAMETERS M**  $\mathbf{u}$  $650x$ P1 Application Select Select the application macro<br>P2 Max Speed Set max speed in Hz P2 Max Speed Set max speed in Hz<br>P3 Min Speed Set min speed in % uncoupled, set CL20=0. See below). **SAVING** Changes Set min speed in % P4 Acceleration time Accel time to Max Speed in sec P5 Deceleration time Decel time from Max Speed in sec take effect  $\Omega$ P6 Motor Current Motor full load current in amps as soon as P7 Base Frequency Motor nameplate frequency in Hz they are  $\mathbf{r}$ P8 Jog Setpoint Set jog speed in % of max speed<br>P9 Stop Mode 0=Ramp: 1=Coast: 2=Injection bra ESCAPE ONE LEVEL entered and 0=Ramp; 1=Coast; 2=Injection braking parameters **E** P11 V/Hz shape 0=Linear; 1=Quadratic (fan or square) are saved SCROLL P12 Overload Rating 0=150% for 30s.; 1=110% for 10s.<br>P13 Fixed Boost Set boost in % volts (V/Hz mode of SCROLL<br>UP 本  $\overline{\mathbf{v}}$ automatically DOWN P13 Fixed Boost Set boost in % volts (V/Hz mode only)<br>P99 Password Set from 0001 to FFFF for protection in a few **M**

Set from 0001 to FFFF for protection

seconds

ENTER MENU

**M** 

**M** 

 $0.0\,$ 

**M M** 

#### APPLICATION MACROS

After the first power-up, the 650 defaults to the most basic mode of operation, namely speed control. In addition, it has the capability of being configured for special applications by loading the correct Application Macro.

**Selecting an Application:** Applications may be loaded during power-up by pressing and holding the STOP button, or by setting P1 from the Parameters menu. 1=Speed Control; 2=Manual/Auto; 3=Preset Speeds; 4=Raise/Lower; 5=PI Control; 9=Custom (650Vonly)

**Terminal Assigments:** Different applications require different setup parameters, inputs and outputs. When an application is selected, the 650 internally reassigns its control terminals for the relevant functionality. Also, depending on the application selected, an enhanced application-specific set of parameters will be visible, in addition to the regular parameters.

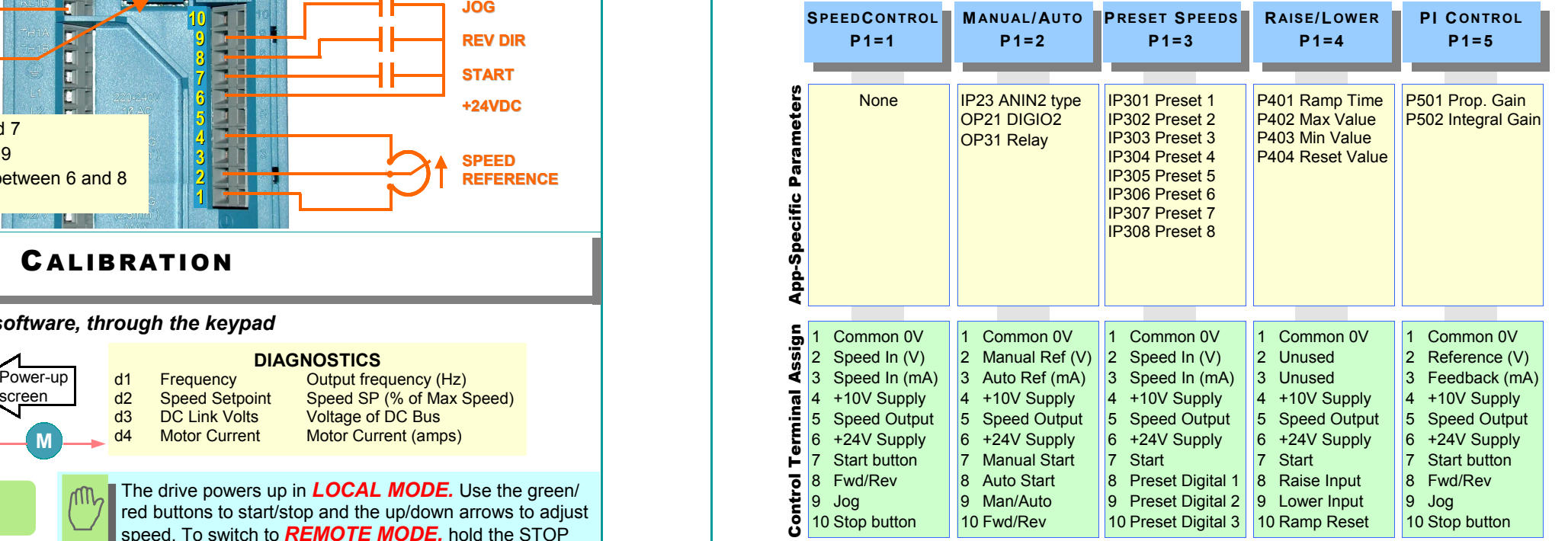

#### 650V AND A UTOTUNE\*

#### \*for model 650V only. Autotune will not activate if in V/Hz mode.

For sensorless vector (SV) operation, an autotune is highly recommended, preferably with the motor uncoupled and free to rotate. (if the motor cannot be

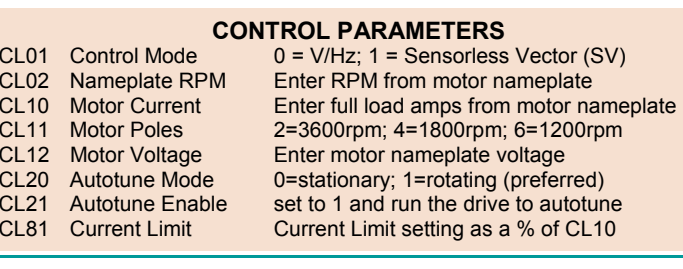